# **PCS digital™**

## TECH FACT 001

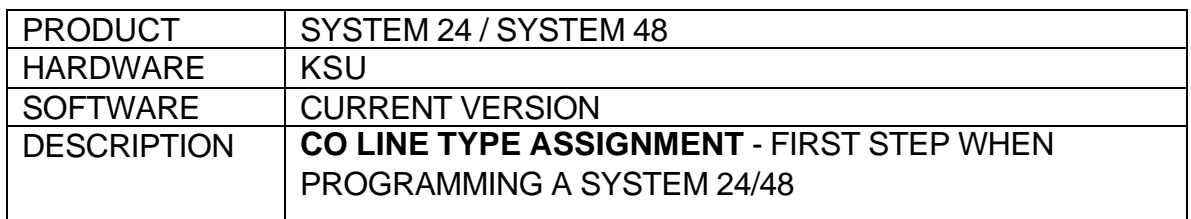

### SET UP:

- From any 31-Button display set or from a PC
- Enter Database Administration
- Mark all unused CO Lines to OPEN

#### PROGRAMMING:

steps:

- 1 Press [**FEAT**] [**#**] [**\***]
- 2 Dial the Database password (000000 default)
- 3 Enter <show>
- 4 Enter <next> and go to category 2. CO LINE
- 5 Enter <show>
- 6 Enter the CO line you wish to mark as open and enter [show]
- 7 Enter <next> and go to CO LINE TYPE
- 8 Enter <chg> until OPN appears in the display
	- a. If you have additional CO lines to marks as open press the [**HOLD**] button and repeat *Steps 6-8*.
- 9 Press [**CLEAR**] to exit programming.

*Tech Tip: System 24 CO Line default values: 01 to 12 System 48 CO Line default values: 700 to 717*

**Q***- Why is this required?*

**A**- Each CO line can be assigned as PBX, CO or OPEN. The OPEN

assignment is reserved so that the programmer can mark CO lines equipped on the system, but not connected to a telephone company network. The OPEN type indication notifies the system that this CO line should not be used to place outgoing calls when system features are used which initiate automatic CO line selection.

**Example**: If you are installing a 3x8 KSU system (3 CO lines and 8 Stations), and only 2 CO lines (CO Line 1 and CO Line 2) are being used, the technician should mark CO Line 3 as OPEN.

## [END]